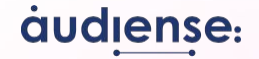

## **Companion Guide** Audiense & GWI Integration

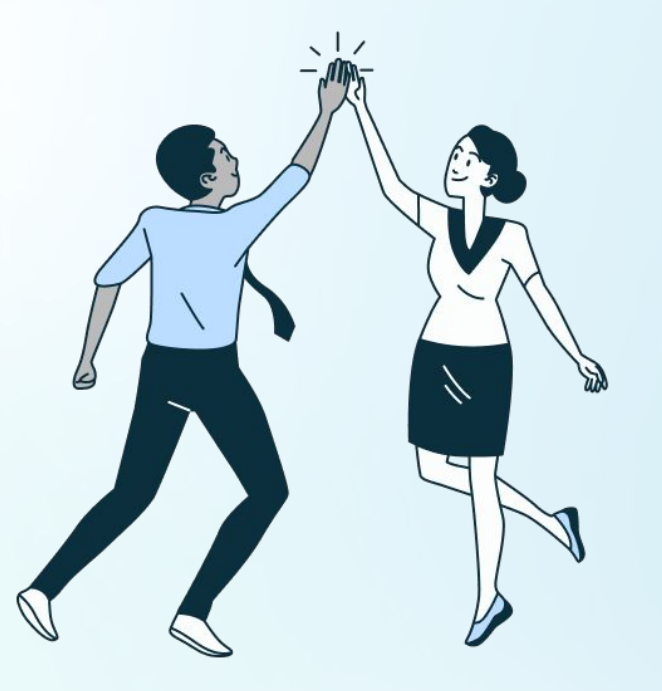

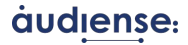

### Audiense & GWI

### What does the integration consist of:

It is a bridge between both tools, where an audience created in Audiense will be translated into a GWI audience by matching relevant attributes that define this audience.

#### **Four main steps:**

- 1. **Create** your **insights report**
- 2. **Create a GWI audience** from the **full audience** or any **segments** in your report (In the **audience breakdown** page)
- 3. View the audience blueprint created in GWI (**Shared audiences** )
- 4. **Edit the audience** in GWI by saving the audience as new.

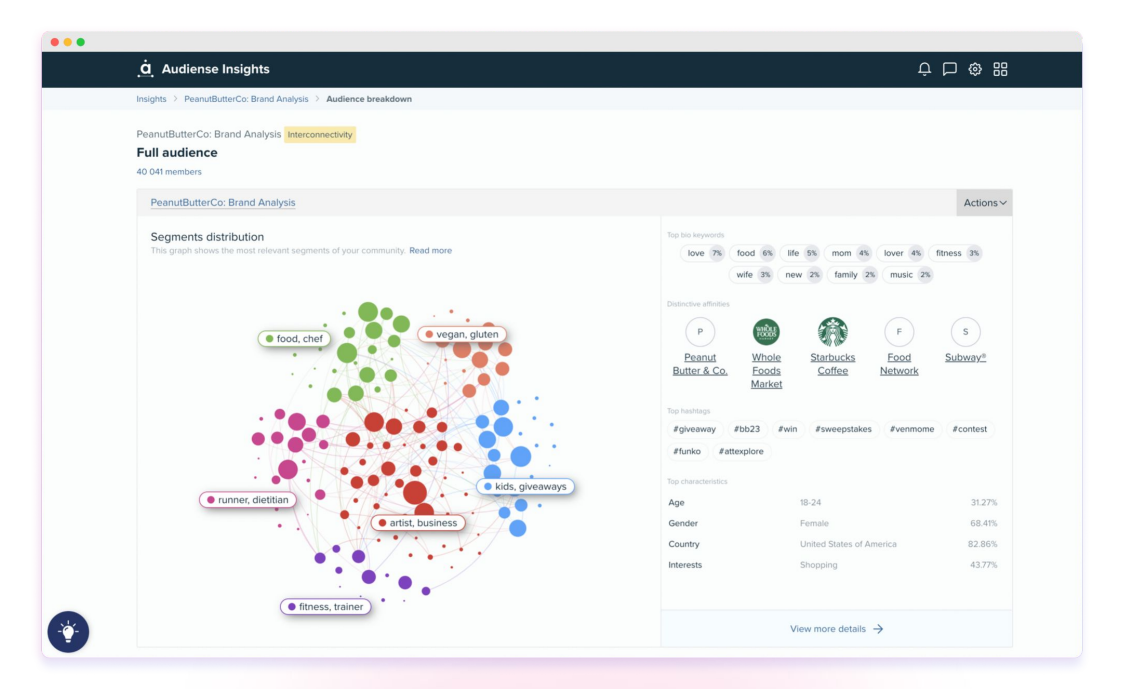

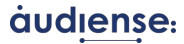

## **Opening a report for the first time**

Get a first glance at your full audience & segments

**Click** on **'See all segments'** to go to the **Audience Breakdown** page

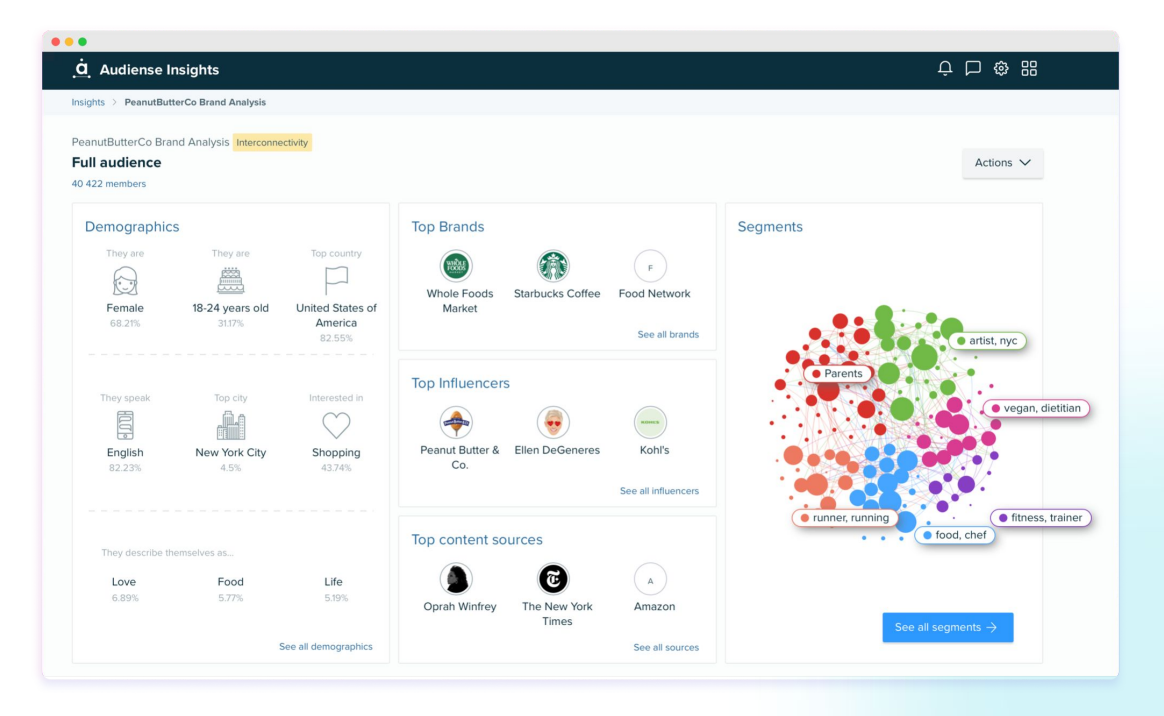

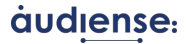

### **Send your audiences to GWI**

### Audience Breakdown View - Full audience

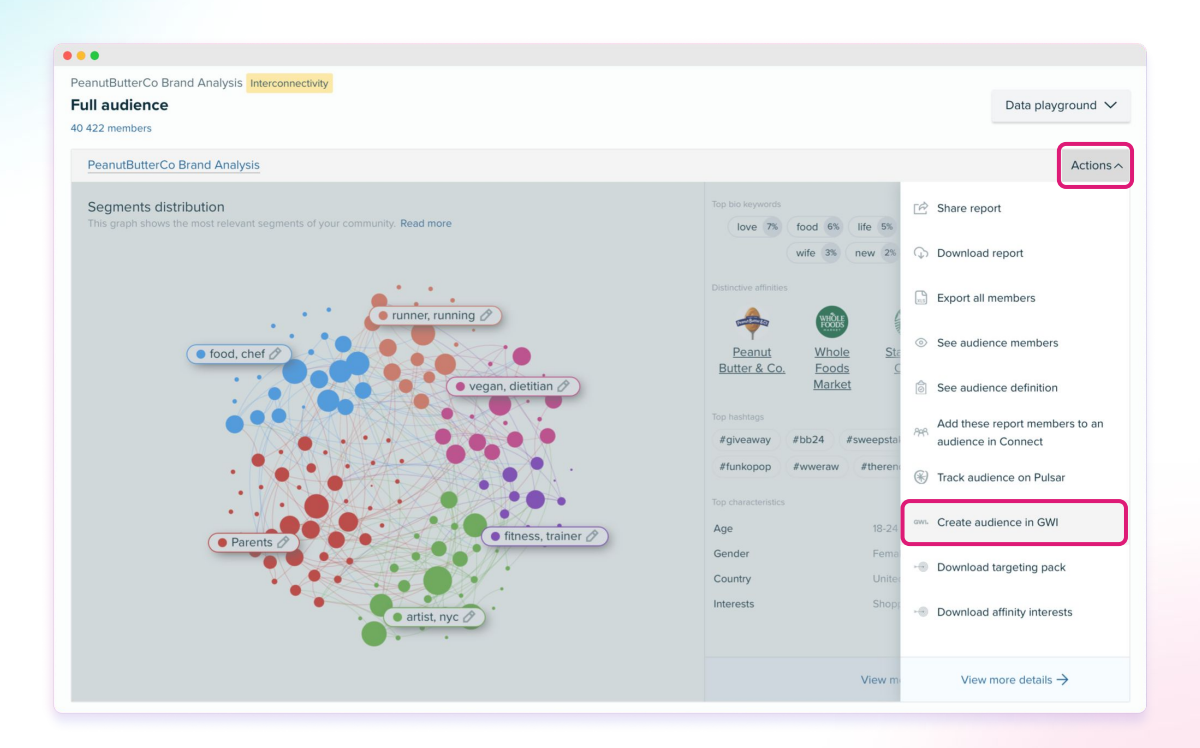

Find the **Full Audience Actions** button on the top right!

Click on **Create audience in GWI**

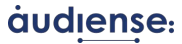

### **Creating an audience in GWI based on a Segment**

 $-$ 

### Segment Cards

As you **scroll down** on the **Audience Breakdown** page, you can **select** the **segment** you want to **create an audience** from via the **Actions** button.

Select **Create an audience in GWI**

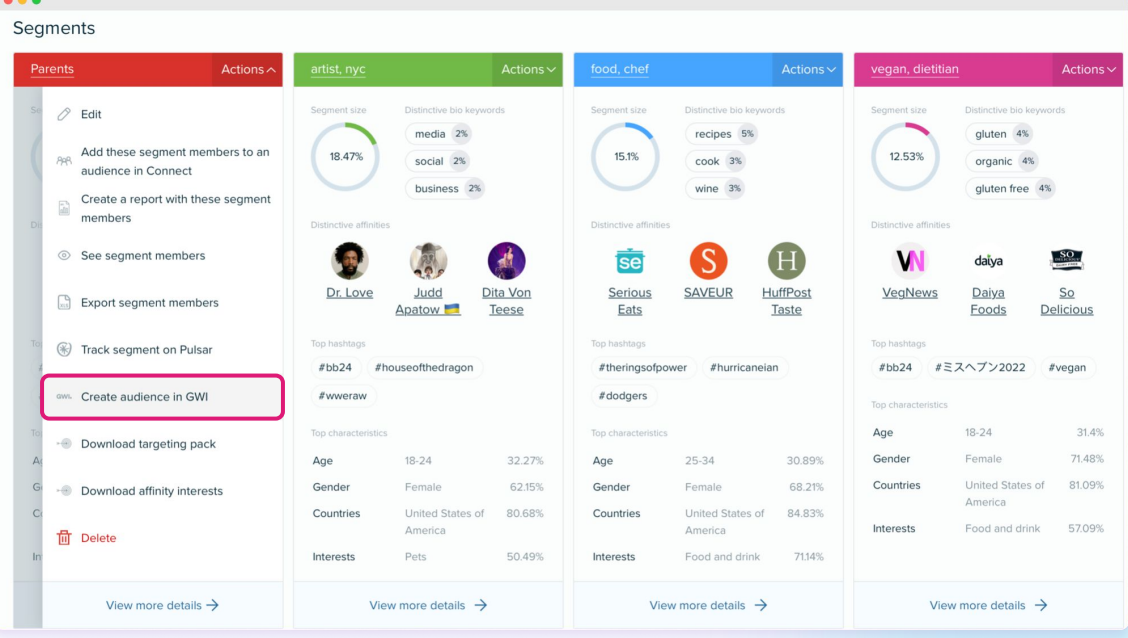

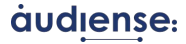

## **Creating an audience in GWI**

This **message appears**, where you will get a view of the **attributes** that have been **matched** in **GWI.**

#### **The 5 attributes translated and sent to GWI to match their profiling points:**

- 1. Age
- 2. Gender
- 3. Country
- 4. Interests
- 5. Affinities (brands)

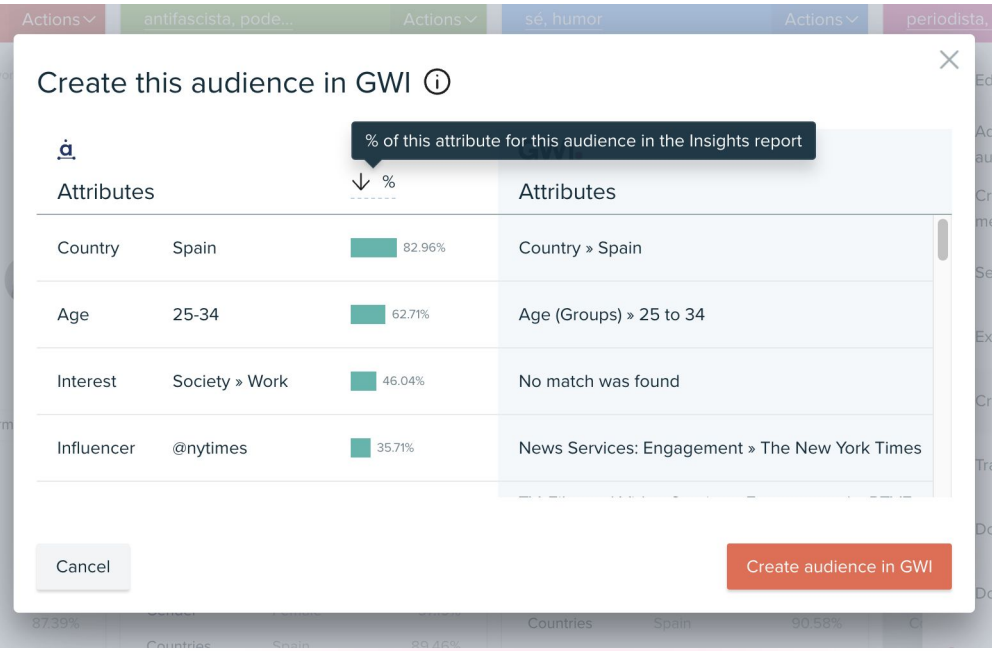

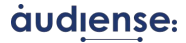

## **Creating an audience in GWI**

Get ready to be redirected to your **GWI account.**

\*Make sure you are logged in!

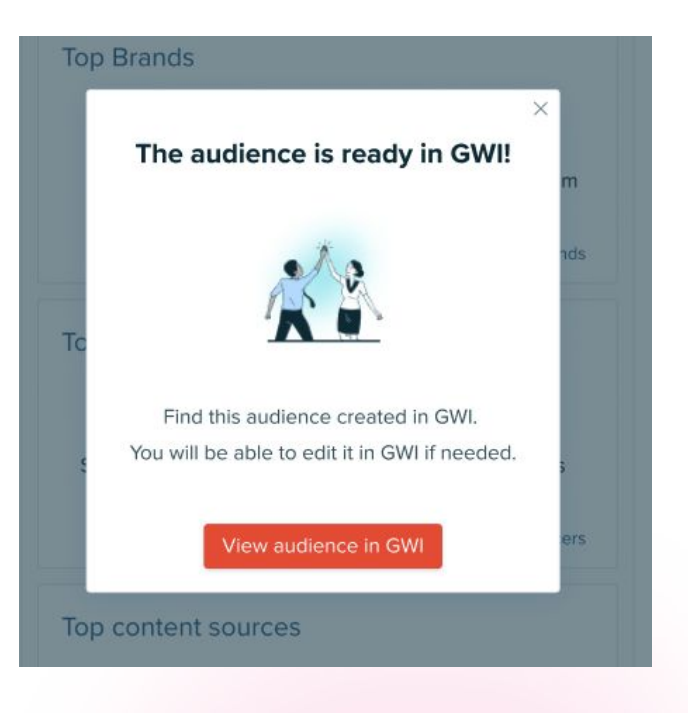

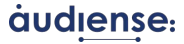

# **Viewing your shared audiences**

Access the audience blueprint sent from Audiense

The integration should automatically take you to your shared **audience**, where you will view the attributes that have been matched in more detail.

**Save** your audience and access it under **My Audiences**.

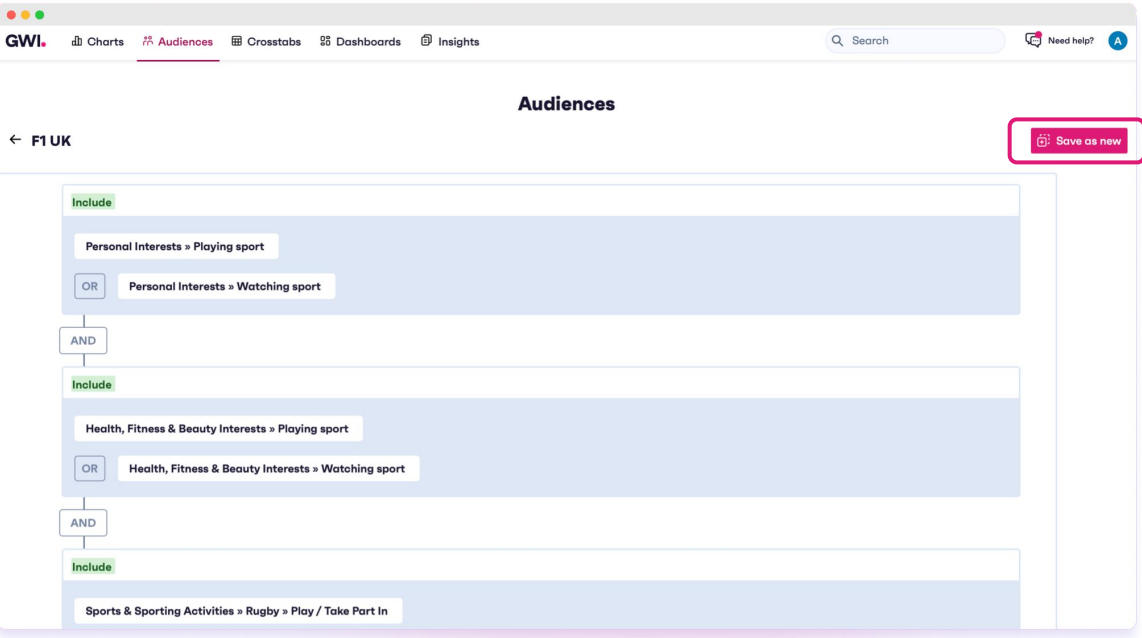

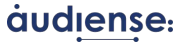

### **Access your saved audience in GWI**

#### My Audiences

Now you can **review and modify** if needed! You will be able to **remove**  or **add groups,** as well as **attributes**  to add **profiling points** to this audience.

We *recommend* an audience sample size of 100+. Don't forget to click on **Save audience** at the bottom!

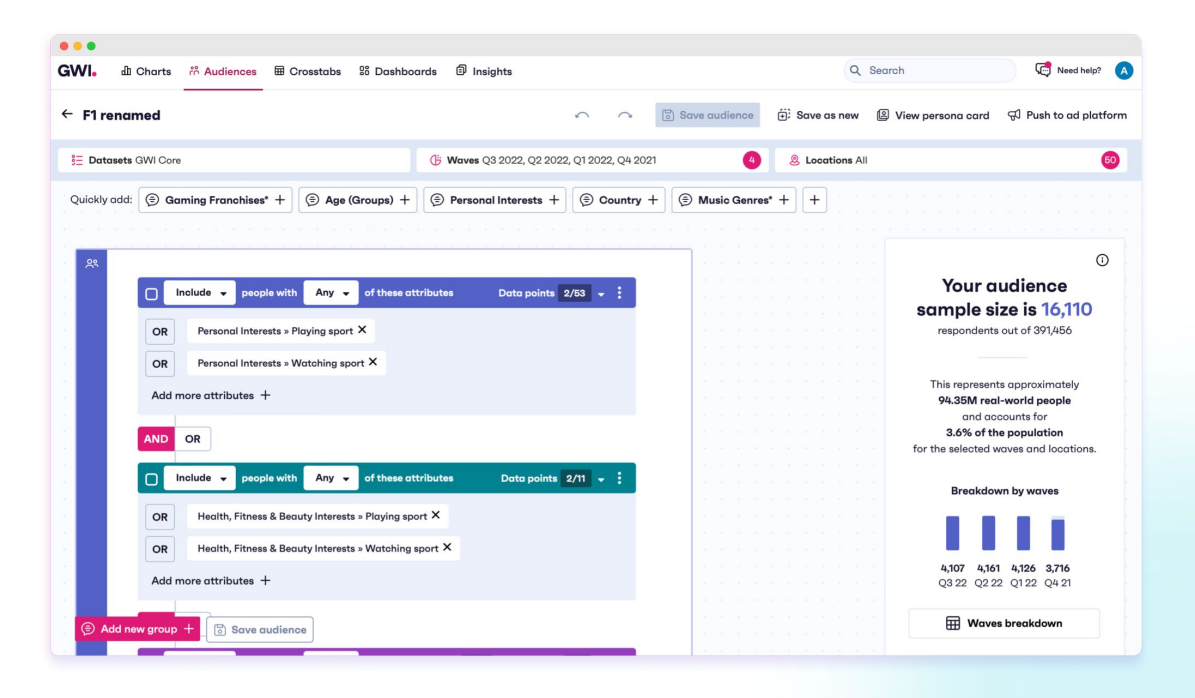

**Note:** to request this Integration, please contact your Account Manager or email [opsteam@audiense.com](mailto:opsteam@audiense.com)

**[Interactive step-by-step demo](https://audiense.navattic.com/gwidemo) How to use the integration** 

.

**[How-to \(Video\)](https://audienseco.wistia.com/medias/qypxdhr1ff) Practitioner/user video** **[Complete blog: Integration value & use cases](https://resources.audiense.com/blog/audiense-and-gwi-integration-how-to-enhance-your-audience-intelligence-by-combining-social-survey-data) Use cases and more…**

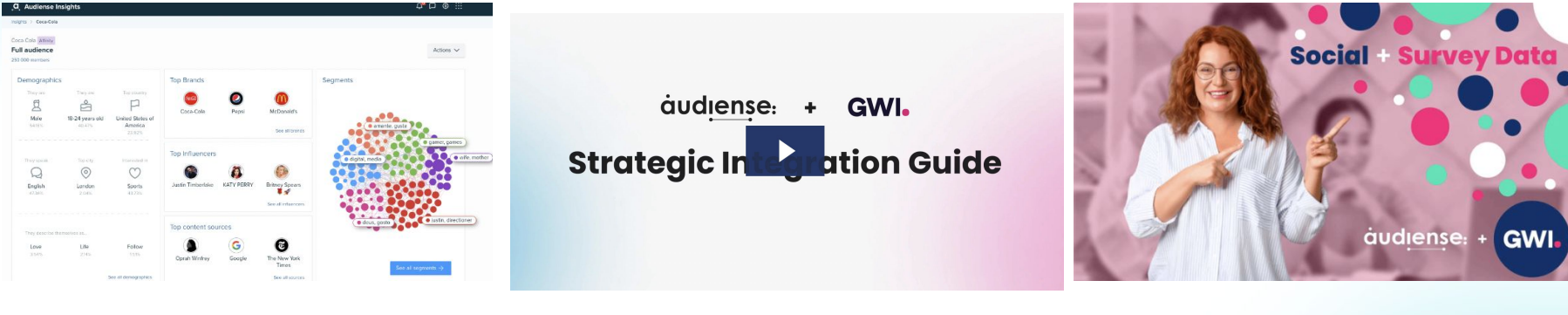

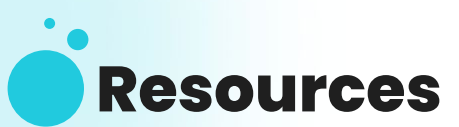

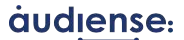

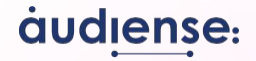

# **Thank you!**

\*If you need support or have feedback, please contact our Product team **[productrequest@audiense.com](mailto:productfeedback@audiense.com)**